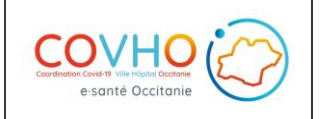

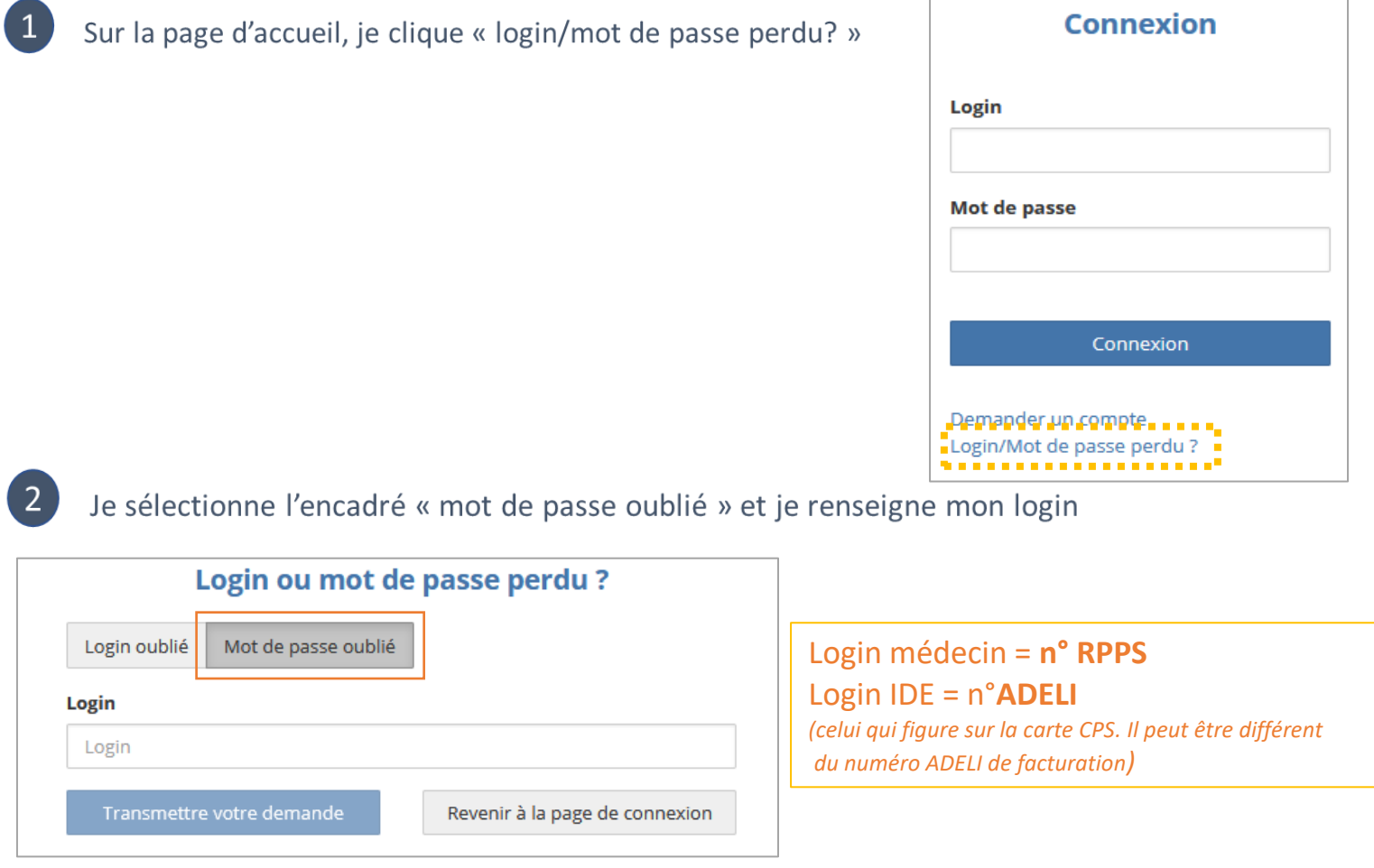

Je clique sur « transmettre la demande » pour recevoir un lien de régénération par mail.

J'ai un problème de login. Je peux cliquer sur « login oublié » et renseigner mon adresse mail afin de le recevoir. Je pourrai ensuite enclencher la procédure « mot de passe oublié » pour que mes codes d'accès soient opérationnels.

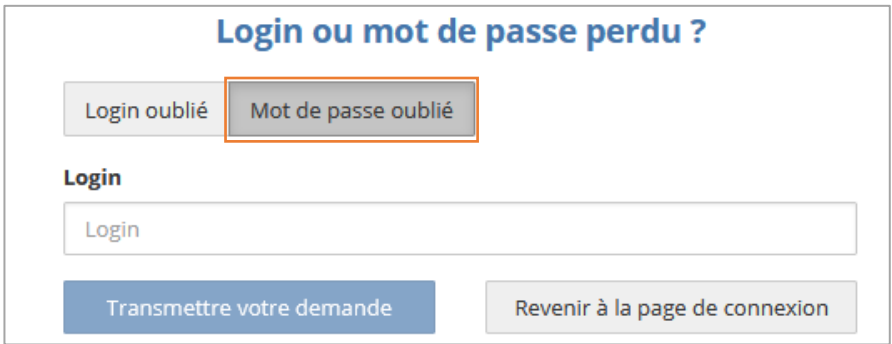

**N'hésitez pas à consulter l'espace utilisateurs : documentation + FAQ** [www.esante-occitanie.fr](http://www.esante-occitanie.fr/) rubrique « utilisateurs » puis « COVHO »

*<https://services.esante-occitanie.fr/espaces-utilisateurs/covho-140-250.html>*

**Besoin d'aide ? 0820 250 035 ou assistance.covid19@esante-occitanie.fr**